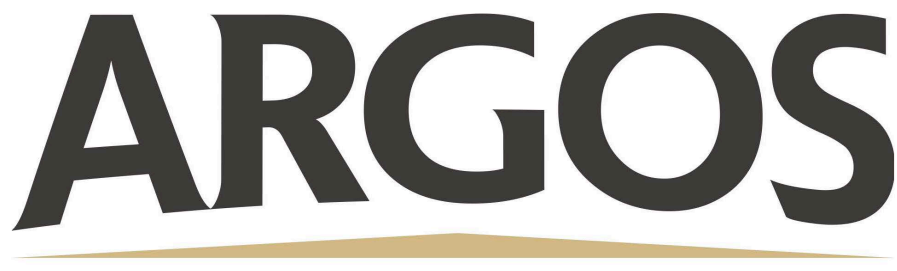

## **Technology Department**

## **How to Close Out of an App on a Student iPad**

**If an app won't respond or is frozen, you can close it, then open it again.** 

Double click the Home button on the iPad to view all the open Apps

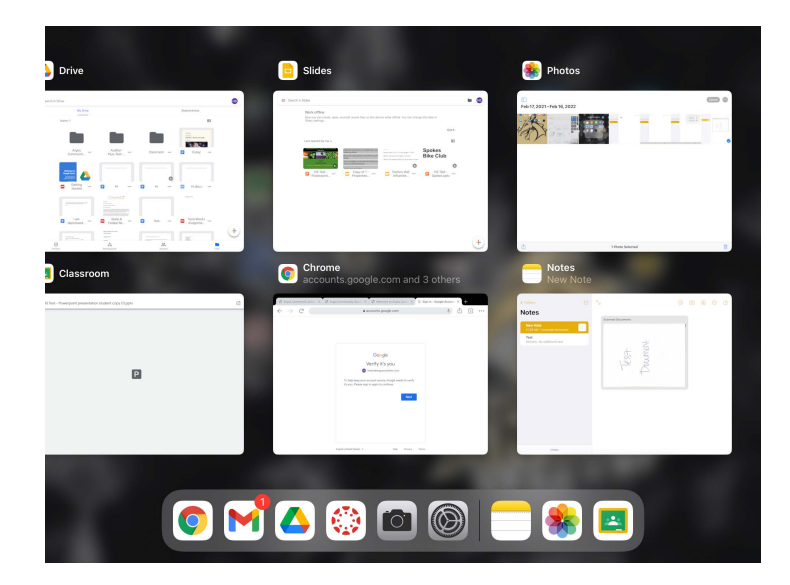

Swipe up on the App that you would like to close out of. Once you have closed out of the App, click the Home button to return back to the Home Screen.